## マイライブラリにアクセスする方法

※全学認証アカウント(個人接続情報シートに記載)のユーザー名およびパスワードが必要です。

**学内**からマイライブラリにアクセスする方法 学内有線 LAN は学内扱い 無線 LAN edurom は学外扱い です

1. 当館の HP にある「マイライブラリ」よりログイン

г

2.ログイン名とパスワードを入力 3.利用者名が表示されれば、マイライブラリを ■ 利田することができます

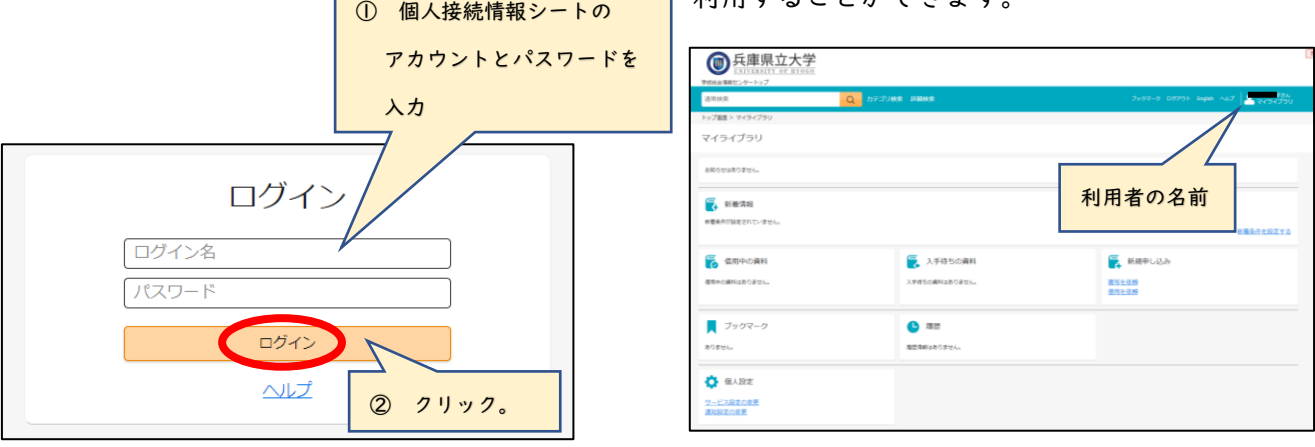

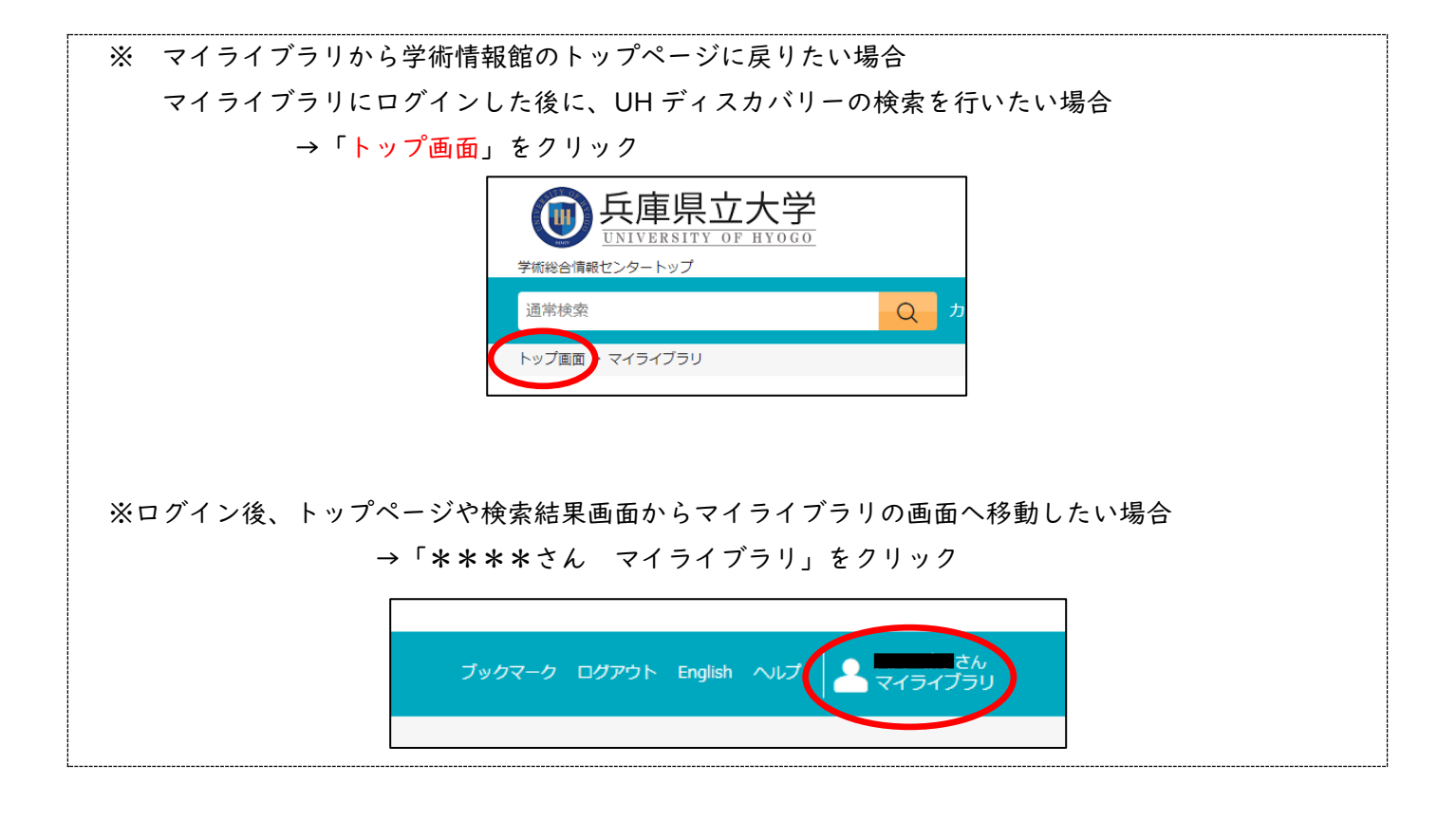

- 1.[当館の](https://lib.laic.u-hyogo.ac.jp/laic/9/) HP にある「マイライブラリ」よりログイン。
- 2.ユーザー名とパスワードを入力し、「ログオン」。

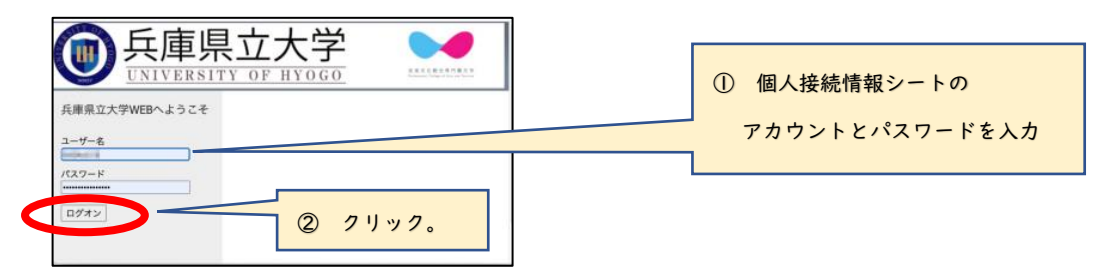

- 3. 大学の Gmail (@quh.u-hyogo.ac.jp)に ワンタイムパスワード(6 桁の数字)が届く。
- 4.2 の画面に戻り、5 分以内にワンタイム パスワードを入力し、「ログオン」をクリック。

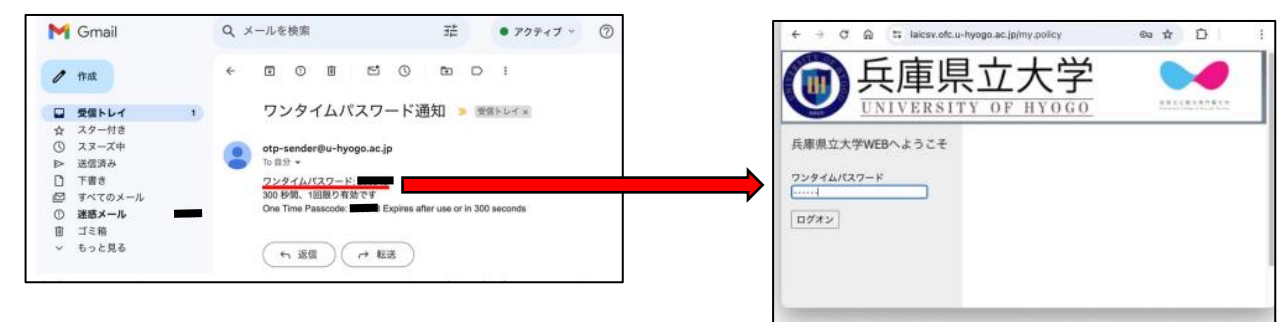

5.再度、個人接続情報シートに記載された アカウントとパスワードを入力し、ログイン。

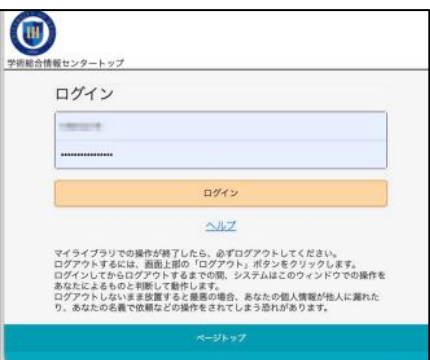

6.利用者名が表示されていれば、 **THE** マイライブラ マイライブラリを利用することができます。 **COLLAGE**  $\overline{\mathbf{z}}$  can 利用者の名前 ご不明な点がございましたら、お気軽に図書館員までお問合せください。 ★ 兵庫県立大学 神 戸 防 災 学 術 情 報 館 月~土 9:00~ 17:00 ( 長 期 休 業 中 は 月 ~ 金 9:00~ 17:00)  $\overline{2}$  078-891-7379  $\boxtimes$  [laic9@lib.laic.u-hyogo.ac.jp](mailto:laic9@lib.laic.u-hyogo.ac.jp) 当館 HP のアドレス: <https://lib.laic.u-hyogo.ac.jp/laic/9/index.html>

●兵庫県立大学